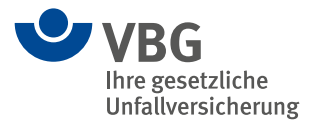

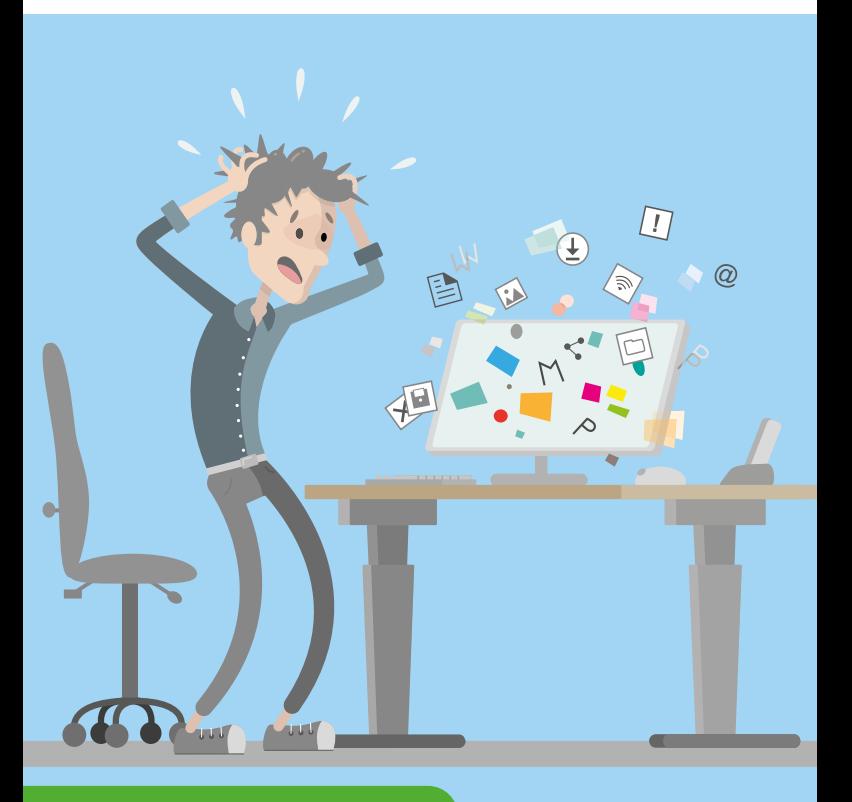

**VBG-Praxis-Kompakt**

# **Software nutzerfreundlich einstellen und gestalten**

Die wichtigsten Tipps und Infos auf einen Blick

## **Tipps und Infos**

Immer mehr Menschen arbeiten am Bildschirm. Schlecht strukturierte Daten, mangelhafte Farb- und Schriftgestaltung oder umständliche Bedienung der Programme führen zu unnötigen Belastungen, erhöhter Fehlerquote, Ermüdung oder Kopfschmerzen. Software ist also für die Arbeitsproduktivität, die Zufriedenheit und die Gesundheit der nutzenden Personen wesentlich. Wenn Software funktionell gestaltet ist, kann sie leicht und schnell von den nutzenden Personen richtig eingestellt werden. Die folgenden Tipps und Infos helfen, die Software funktionell zu gestalten und sie richtig einzustellen. Sie richten sich an Benutzerinnen und Benutzer sowie Entwicklerinnen und Entwickler.

# **Software nutzerfreundlich einstellen und gestalten**

Die wichtigsten Tipps und Infos auf einen Blick

# **Zielgruppen-/Nutzerorientierung**

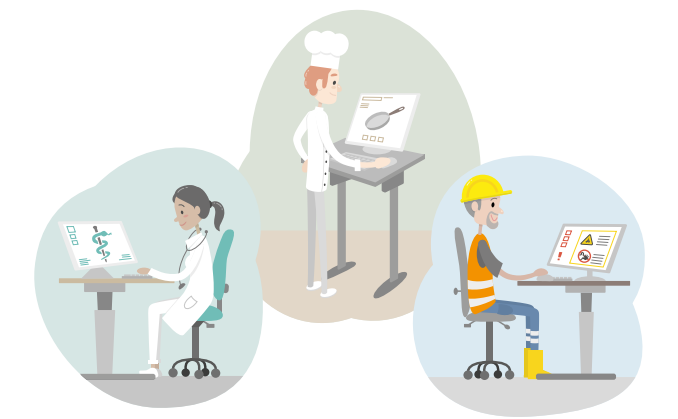

Bei vielen Softwareangeboten werden Arbeitsprozesse oder Informationsangaben aus Sicht der Entwickler beziehungsweise Entwicklerinnen sowie der Anbieter gestaltet und nicht aus Sicht der späteren Benutzerinnen und Benutzer.

So kommt es immer wieder vor, dass sich beispielsweise die Suchfunktion außerhalb des auf dem Bildschirm sichtbaren Bereichs befindet, da der Anbieter die "Suche" nicht als wichtig für die Anwendung erachtet. Für viele ist allerdings die Suchfunktion wichtig und sie sind verärgert, wenn sie nicht zu sehen ist.

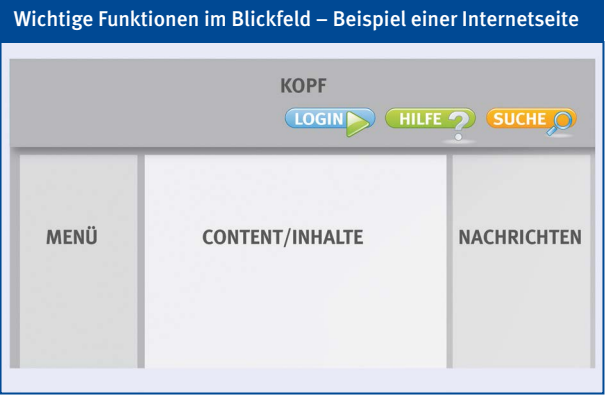

**TIPP** 

- Passen Sie das Design und die Software bei der Entwicklung einer Anwendung an die Wünsche, Erwartungen und Ziele der Gruppe von Benutzerinnen und Benutzern an. Hierzu gehören auch Berücksichtigung und Kenntnis der typischen Hardware der Zielgruppen.
- Geben Sie in der Entwicklung jeder Person die Möglichkeit, die Software entsprechend der Arbeitsaufgabe an die eigenen Bedürfnisse anzupassen.

**Zielgruppen-/Nutzerorientierung** 

# **Informationsdichte**

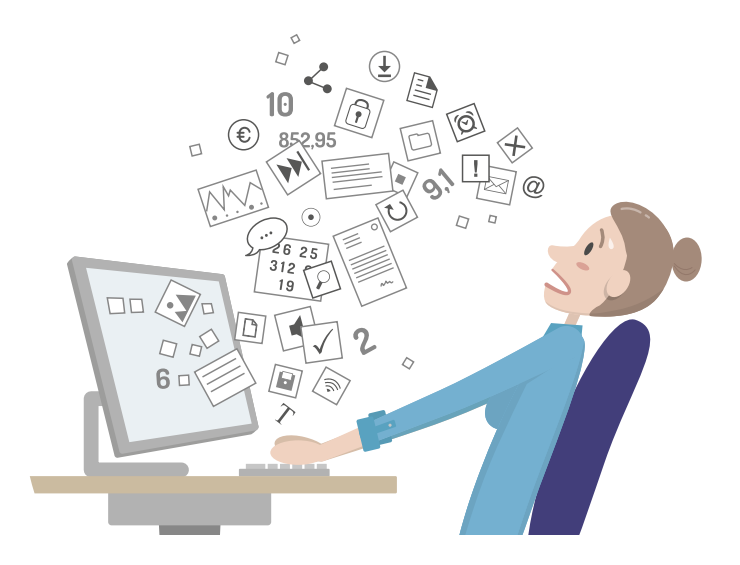

Häufig werden sehr viele Informationen auf einem Bildschirm dargestellt. Die Informationsdichte wird dadurch zu hoch und die Zeichen werden sehr klein, sodass die Leserlichkeit deutlich erschwert wird. Das Auffinden der wichtigen Informationen kostet bei sehr hoher Informationsdichte viel Zeit.

# **TIPP**

Analysieren Sie die Aufgaben beziehungsweise Ziele, zum Beispiel mit einer Benutzerbefragung, um das Informationsdesign darauf abstimmen zu können. Stellen Sie nur die erforderlichen Angaben und Werkzeuge auf dem Bildschirm dar, um die Funktionen und Informationen aufgabenbezogen nutzen zu können. Bei Anwendungen für kleinere Displays (zum Beispiel Tablets, Smartphones) ist ein übersichtliches Angebot an Informationen und Werkzeugen besonders wichtig.

**Informationsdichte**

# **Zeichenhöhe und Schriftarten**

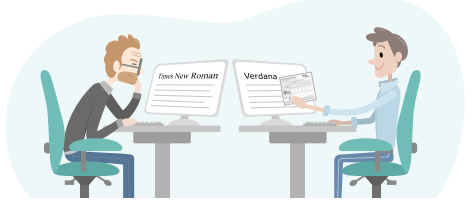

### **Schriften**

Zum Lesen auf dem Bildschirm eignen sich besonders serifenlose Schriften.

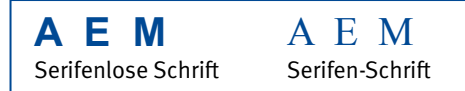

Serifen-Schriften wie Times New Roman sind am Bildschirm nicht gut zu lesen. Sie wurden für den hochauflösenden Buchdruck (Print) entwickelt. Serifen-Schriften werden auf dem Bildschirm eher schlecht aufgelöst. Speziell für das Lesen am Bildschirm entwickelt wurde der Zeichensatz Verdana. Ebenfalls gut lesbar sind Zeichensätze wie Arial, Tahoma, Sans Serif und Calibri.

## **Zeichenhöhe**

Eine Mindestschrifthöhe sollte nicht unterschritten werden, wenn es um gute ergonomische Leserlichkeit geht – selbst wenn viele Informationen auf dem Bildschirm untergebracht werden sollen. Um aus ergonomischer Sicht eine gute Leserlichkeit zu gewährleisten, ergibt sich bei einem minimalen Sehabstand am Bildschirmarbeitsplatz von 50 cm eine empfohlene Zeichenhöhe von mindestens 3,2 mm.

Bei der Nutzung mobiler Geräte ist für einen Sehabstand von 30 cm eine minimale Zeichenhöhe von 1,9 mm für ergonomische Leserlichkeit vorzusehen. Diese kann mit der beigefügten Folie ermittelt werden.

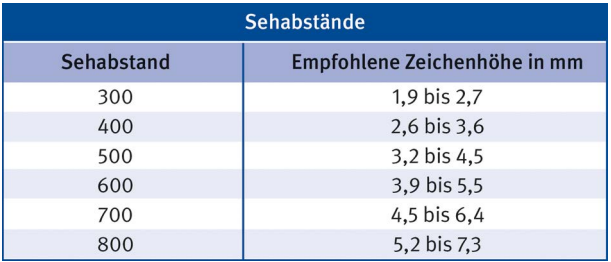

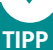

- Verwenden Sie serifenlose Schriften, wie zum Beispiel Verdana oder Arial.
- Bringen Sie nur so viele Informationen auf einem Bildschirm unter, dass die empfohlene Zeichenhöhe eingehalten werden kann (Informationsdichte beachten).
- Nutzen Sie die beigefügte Folie, um die Zeichenhöhe auf dem Bildschirm zu überprüfen.
- Gegebenenfalls können Sie sich auch eine Vorlage für die Folie auf der Themenseite "Software-Entwickler und Webdesigner" der VBG unter [www.vbg.de/](http://www.vbg.de/softwareergonomie) [softwareergonomie](http://www.vbg.de/softwareergonomie) herunterladen.

## **Zeichenhöhe und Schriftarten**

# **Kontraste/Farbgebung**

Häufig sind die Kontraste auf dem Bildschirm zu gering oder die Farbgebung ist ungünstig gewählt. Dadurch wird die Leserlichkeit erschwert und Informationen können verloren gehen. Gerade bei mobiler Arbeit in Außenbereichen

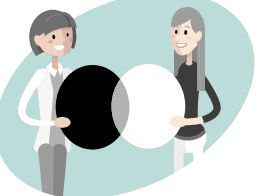

sind hohe Kontraste neben entsprechend lichtstarken Bildschirmen erforderlich. Nur bei ausreichend großen Kontrasten und sinnvoller Farbgebung ist es möglich, Informationen auf dem Bildschirm richtig zu erkennen und zu lesen.

### **Kontraste**

Als minimale Kontraste zwischen Zeichen und Zeichenhintergrund sollte ein Verhältnis von mindestens 4,5:1, besser 7:1, für Normalschriften softwareseitig erreicht werden.

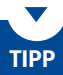

Analysieren Sie die Kontraste über frei verfügbare Software – zum Beispiel den Farb-Kontrast-Analyzer, den Sie auf der Themenseite "Software-Entwickler und Webdesigner" der VBG unter [www.vbg.de/softwareergonomie](http://www.vbg.de/softwareergonomie) finden.

### **Farbgebung**

Einige Farbkombinationen sind aus physiologischer Sicht nicht ergonomisch. Beispielsweise ist die Farbkombination Blau/Rot nur sehr schwer lesbar und wird als unangenehm empfunden.

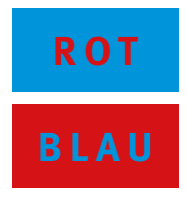

Bei der Auswahl und der Kombination von Farben ist auf die Leserlichkeit zu achten. Die Tabelle "Empfohlene Farbkombinationen" hilft bei der Farbauswahl.

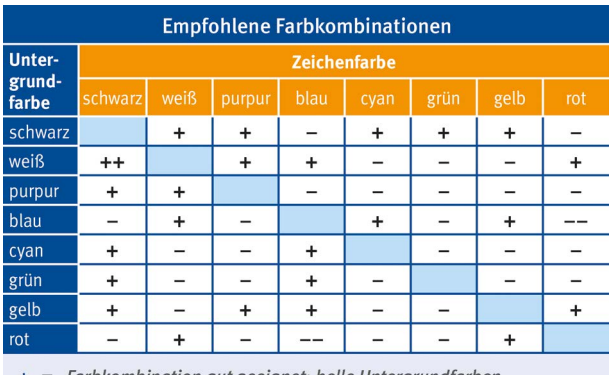

Farbkombination gut geeignet; helle Untergrundfarben (Positivdarstellung) sind vorzuziehen

= Farbkombination nicht geeignet, da Farborte zu nah beieinanderliegen, Zeichen mit dünnen Linien nicht erkennbar sind; zu hohe Anforderungen an Sehmechanismus

Es sollten nicht mehr als sechs Farben auf einer Seite verwendet werden, da ansonsten die Wahrnehmbarkeit beeinträchtigt wird.

# **TIPP**

Ermitteln Sie eine günstige Farbgebung über frei verfügbare Software zur Farbanalyse – zum Beispiel den Farb-Kontrast-Analyzer, den Sie auf der Themenseite "Software-Entwickler und Webdesigner" der VBG unter [www.vbg.de/softwareergonomie](http://www.vbg.de/softwareergonomie) finden.

## **Kontraste/Farbgebung**

# **Farbkodierung**

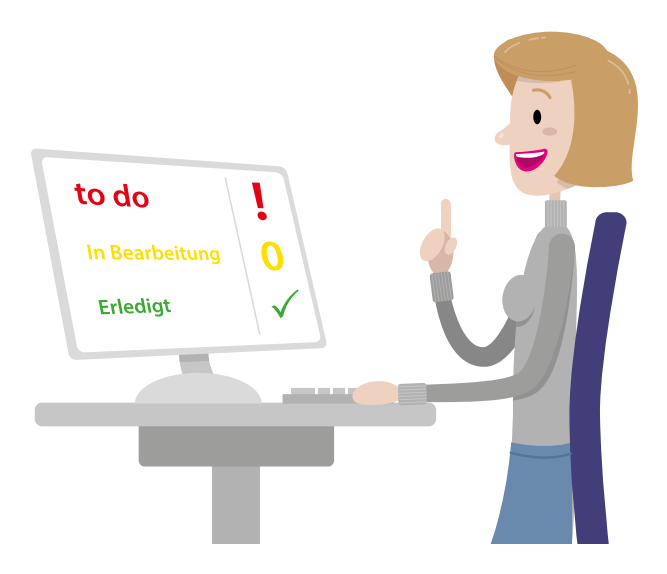

In vielen Anwendungen werden mit Hilfe von Farben Informationen vermittelt: So werden beispielsweise in einem E-Mail-Programm ungelesene E-Mails rot, gelesene E-Mails grün und unwichtige E-Mails gelb unterlegt.

Durch farbliche Hinterlegung kann sich die Leserlichkeit verschlechtern (siehe auch Thema "Kontraste/Farbgebung"). Für Menschen mit einer Farbsehschwäche können farblich kodierte Informationen ganz verloren gehen.

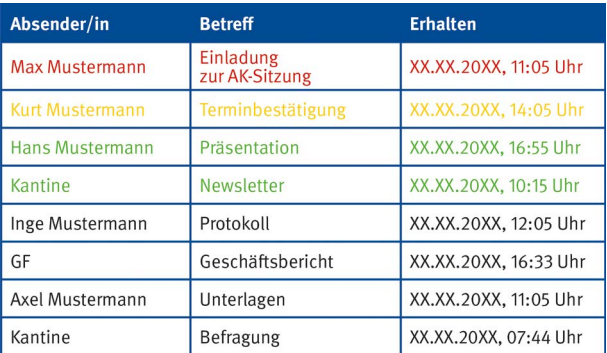

Dennoch können Farbkodierungen zur Orientierung hilfreich sein. Sie sollten jedoch zusätzlich auf eine zweite Art kodiert sein, zum Beispiel durch ein Symbol oder eine Zeichenform – siehe Beispiel unten.

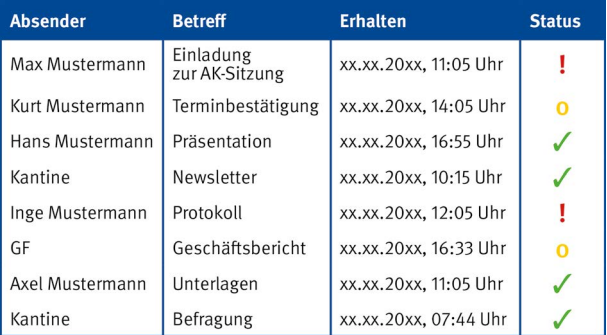

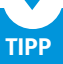

Ergänzen Sie in der Entwicklung eine Farbkodierung durch eine Zeichenform.

## **Farbkodierung**

# **Systemmeldungen**

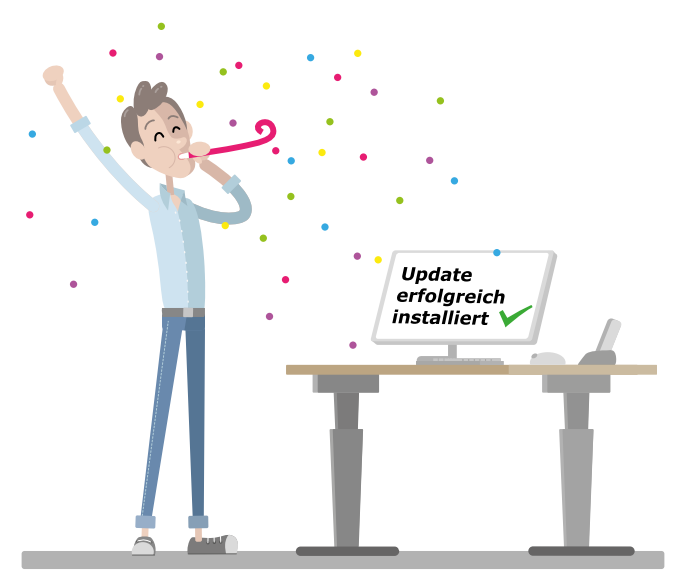

Oft können Benutzerinnen und Benutzer nicht klar erkennen, womit der Rechner gerade beschäftigt ist: "Wird eine Datei gespeichert oder geöffnet?" oder "Wird ein Dokument ausgedruckt oder ist der Rechner abgestürzt?" Oft wird dies zum Beispiel nur durch die kleine drehende "Sanduhr" oder einen "farblich umlaufenden Kreis" dargestellt.

Benutzerinnen und Benutzer sollten über Zustandsmeldungen oder Zustandsanzeigen eine Rückmeldung erhalten, ob Befehle ausgeführt wurden. Auch über Systemzustände – zum Beispiel Druck- oder Downloadzeiten – sollte informiert werden.

Diese Meldungen sind verständlich zu formulieren und zu gestalten. Wichtige Meldungen sollten im zentralen Blickfeld positioniert werden. Rein informative Meldungen oder Statusanzeigen sollten am unteren Bildschirmrand angeordnet sein – siehe "Seitenstruktur".

Besonders Fehlermeldungen sollten so formuliert und ausgeführt sein, dass sie verständlich den Fehler beschreiben und Anwenderinnen sowie Anwendern helfen, ihn möglichst schnell zu beheben.

## **TIPP**

Formulieren Sie in der Entwicklung Zustandsmeldungen aussagekräftig. Verwenden Sie keine unverständliche Sprache. Bieten Sie Zustandsmeldungen immer an, wo es sinnvoll ist. Geben Sie den Benutzerinnen und Benutzern die Möglichkeit, die Anzeige von Zustandsmeldungen zu beeinflussen.

### **Negativbeispiele**

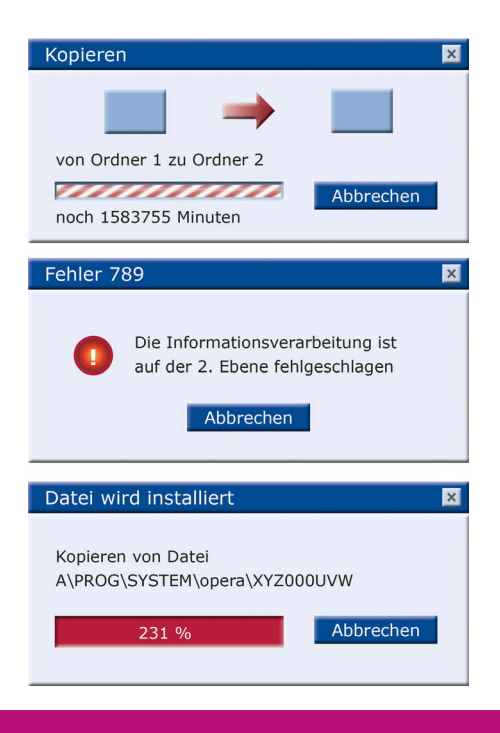

**Systemmeldungen**

# **Navigation**

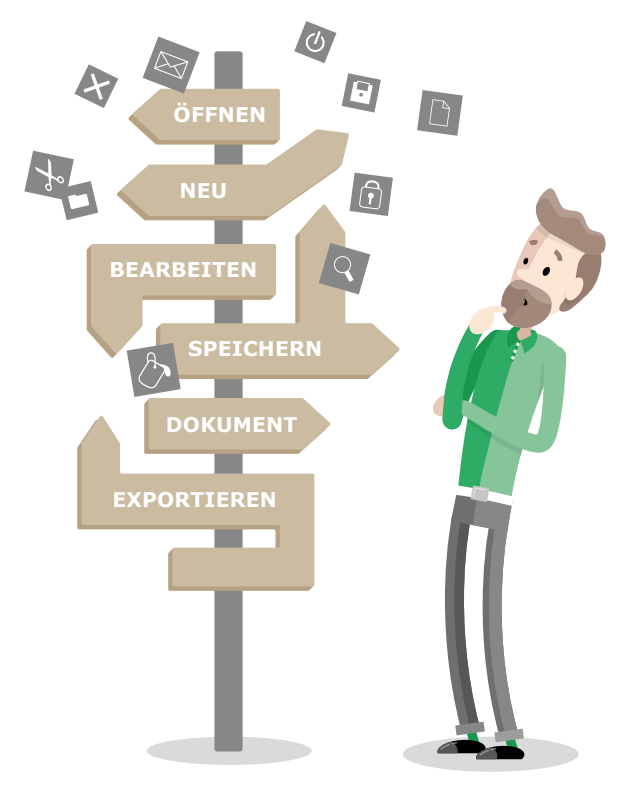

Die Qualität der Navigation ist entscheidend für die Akzeptanz einer Software oder einer Internetseite. Viele Navigations-Angebote sind für die Zielgruppe nicht direkt verständlich oder auch zu komplex.

Um eine geeignete Navigation anzubieten, sollten die Fähigkeiten und Fertigkeiten der Zielgruppe sowie die verwendete Hardware genau analysiert und die Bedienungsprozesse entsprechend gestaltet werden.

Bei Softwareprodukten mit einem breiten Portfolio, wie zum Beispiel MS-Office-Paket oder Open Office, sind Anpassungsmenüs sinnvoll.

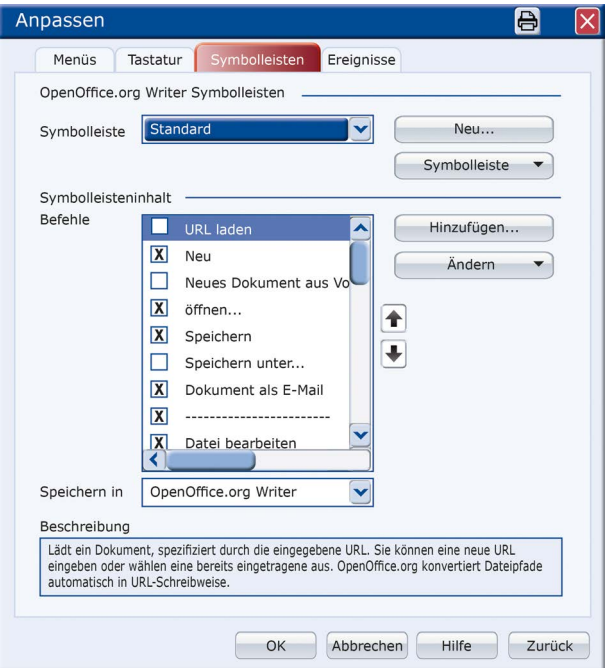

Empfehlenswert kann es sein, eine gezielte Unterstützung für den jeweiligen Arbeitsschritt bereitzustellen – eine sogenannte kontextsensitive Hilfe. Diese stellt der Benutzerin und dem Benutzer zu den jeweiligen Arbeitsschritten zielgerichtete Informationen zur Verfügung.

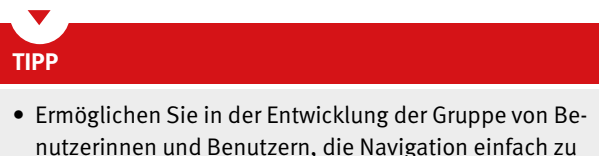

- nutzerinnen und Benutzern, die Navigation einfach zu verändern und auf die eigenen Anforderungen einzustellen – zum Beispiel leicht auffindbar und steuerbar.
- Investieren Sie in der Benutzung ein paar Minuten für die Anpassung der Navigation, um die Programme schneller und einfacher bedienen zu können. Sie sparen sich damit viel Zeit und Ärger.

### **Navigation**

## **Seitenstruktur**

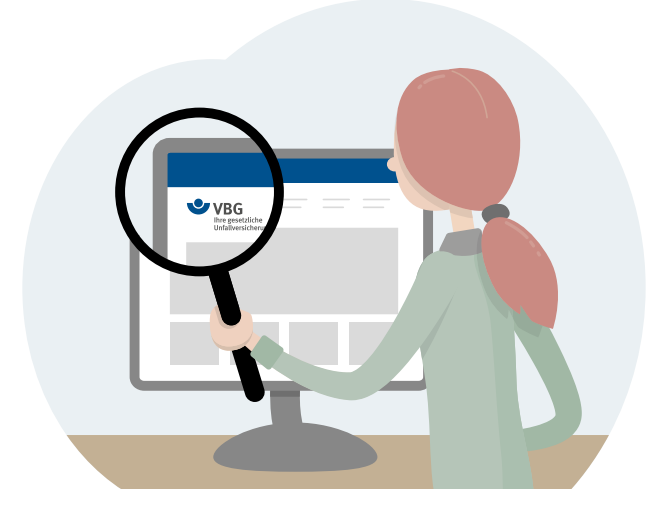

Das Verhalten von Internetnutzerinnen und -nutzern wird beeinflusst durch allgemeine Sehgewohnheiten und eine Erwartungshaltung für die Position von bestimmten Funktionalitäten. Blickt beispielsweise jemand aus unserem Kulturkreis auf eine Internetseite, so ergeben sich folgende Wahrscheinlichkeiten für die ersten Blickbereiche:

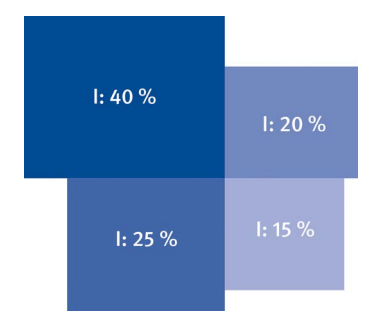

Deshalb sollten Eingangsinformationen eher im oberen linken Bereich und weiterführende Informationen oder Funktionen eher im unteren rechten Bereich angeordnet werden. Die Blickführung kann auch durch andere Aufmerksamkeitsfaktoren beeinflusst werden, wie zum Beispiel Bilder.

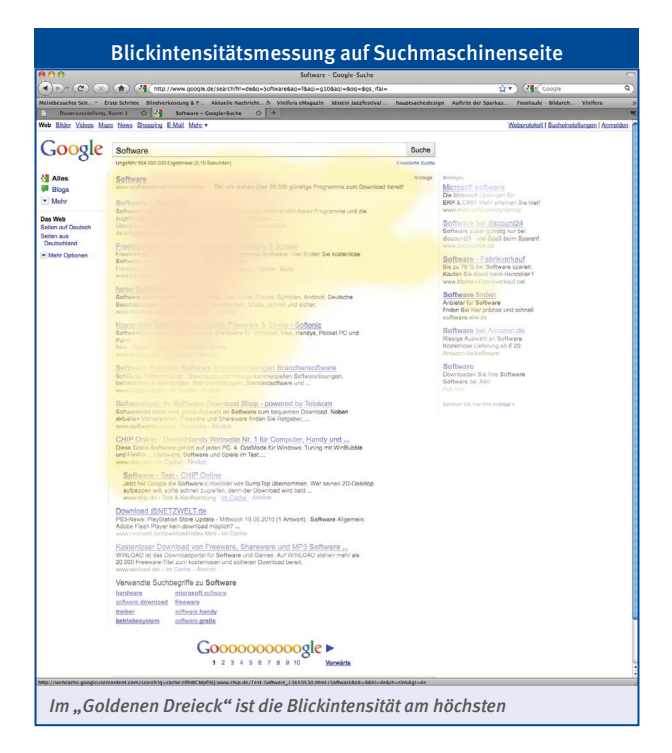

# **TIPP**

Verwenden Sie in der Entwicklung für geeignete Softwareanwendungen die bewährte Maskengestaltung:

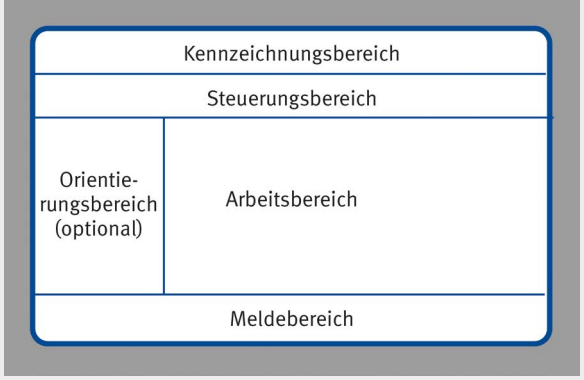

**Seitenstruktur**

# **Weiterführende Hilfen**

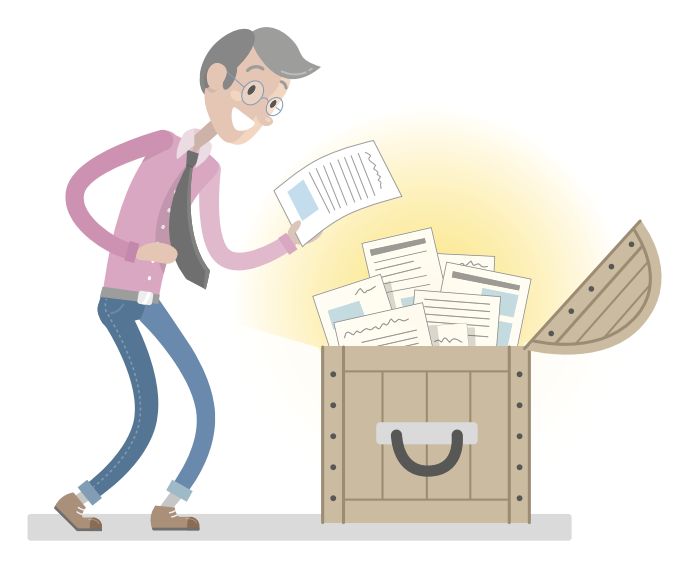

Auf der Themenseite "Software-Entwickler und Webdesigner" der VBG unter [www.vbg.de/softwareergonomie](http://www.vbg.de/softwareergonomie) finden Sie weitere Hilfen, wie:

- **• eine Farb-Kontrastanalyse-Software,**
- **• eine Vorlage für eine Messfolie der Zeichenhöhe und**
- **• einen Fragebogen zur Softwareergonomie.**

## **Seminare und E-Learning**

Die VBG bietet Seminare zum Thema Softwareergonomie an. Die jeweils aktuellen Seminarangebote finden Sie unter: [www.vbg.de/seminare](http://www.vbg.de/seminare)

## **Informationen**

In DGUV-Informationen, DIN-Normen und Verordnungstexten finden Sie umfassende Informationen zur Software- und Bürogestaltung.

### **• DGUV Informationen**

– Bildschirm- und Büroarbeitsplätze – Leitfaden für die Gestaltung – DGUV Information 215-410

*Die DGUV Information 215-410 bietet in Form eines Leitfadens Hilfen für die Gestaltung der Arbeit an Bildschirm- und Büroarbeitsplätzen – als Broschüre und PDF.*

### – Softwareergonomie – DGUV Information 215-450

*Die DGUV Information 215-450 bietet in Form eines Leitfadens Informationen zum Thema Softwareergonomie – als Broschüre und PDF.*

### **• DIN-Normen**

### DIN EN ISO 9241 Ergonomie der Mensch-System-Interaktion

*Diese DIN informiert in mehreren Teilen unter anderem über folgende Fragen der Softwareergonomie: Informations-design, Interaktionsgestaltung, Gebrauchstauglichkeit, Benutzerführung.*

### **• Verordnung**

### Arbeitsstättenverordnung

*Diese Verordnung regelt die Arbeit in Arbeitsstätten.*

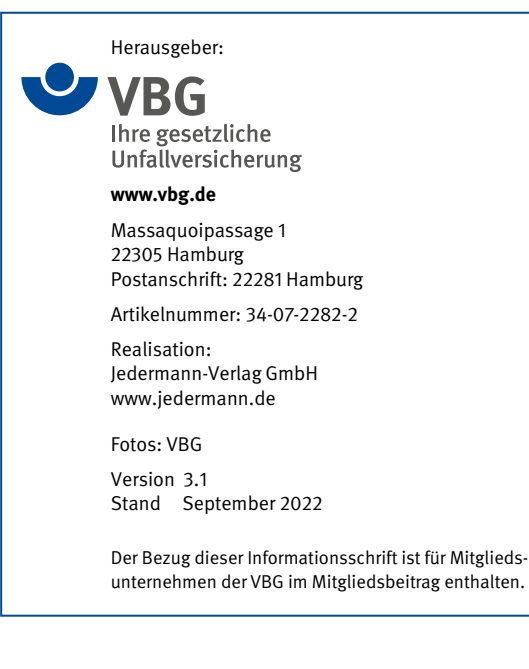

## **Wir sind für Sie da!**

**Kundendialog der VBG:** 040 5146-2940 **Notfall-Hotline für Beschäftigte im Auslandseinsatz:** +49 40 5146-7171 **Sichere Nachrichtenverbindung:** www.vbg.de/kontakt

## **Für Sie vor Ort – die VBG-Bezirksverwaltungen:**

#### **Bergisch Gladbach**

Kölner Str. 20 · 51429 Bergisch Gladbach Tel.: 02204 407-0 · Fax: 02204 1639 E-Mail: BV.BergischGladbach@vbg.de Seminarbuchung unter Tel.: 02204 407-165

#### **Berlin**

Markgrafenstraße 18 · 10969 Berlin Tel.: 030 77003-0 · Fax: 030 7741319 E-Mail: BV.Berlin@vbg.de Seminarbuchung unter Tel.: 030 77003-128

#### **Bielefeld**

Nikolaus-Dürkopp-Str. 8 · 33602 Bielefeld Tel.: 0521 5801-0 · Fax: 0521 61284 E-Mail: BV.Bielefeld@vbg.de Seminarbuchung unter Tel.: 0521 5801-165

### **Dresden**

Wiener Platz 6 · 01069 Dresden Tel.: 0351 8145-0 · Fax: 0351 8145-109 E-Mail: BV.Dresden@vbg.de Seminarbuchung unter Tel.: 0351 8145-167

#### **Duisburg**

Wintgensstraße 27 · 47058 Duisburg Tel.: 0203 3487-0 · Fax: 0203 2809005 E-Mail: BV.Duisburg@vbg.de Seminarbuchung unter Tel.: 0203 3487-106

#### **Erfurt**

Koenbergkstraße 1 · 99084 Erfurt Tel.: 0361 2236-0 · Fax: 0361 2253466 E-Mail: BV.Erfurt@vbg.de Seminarbuchung unter Tel.: 0361 2236-439

#### **Hamburg**

Sachsenstraße 18 · 20097 Hamburg Tel.: 040 23656-0 · Fax: 040 2369439 E-Mail: BV.Hamburg@vbg.de Seminarbuchung unter Tel.: 040 23656-165

### **Ludwigsburg**

Martin-Luther-Str. 79 · 71636 Ludwigsburg Tel.: 07141 919-0 · Fax: 07141 902319 E-Mail: BV.Ludwigsburg@vbg.de Seminarbuchung unter Tel.: 07141 919-354

#### **Mainz**

Isaac-Fulda-Allee 3 · 55124 Mainz Tel.: 06131 389-0 · Fax: 06131 389-410 E-Mail: BV.Mainz@vbg.de Seminarbuchung unter Tel.: 06131 389-180

#### **München**

Barthstraße 20 · 80339 München Tel.: 089 50095-0 · Fax: 089 50095-111 E-Mail: BV.Muenchen@vbg.de Seminarbuchung unter Tel.: 089 50095-165

#### **Würzburg**

*VBG-Akademien*

Riemenschneiderstr. 2 · 97072 Würzburg Tel.: 0931 7943-0 · Fax: 0931 7842-200 E-Mail: BV.Wuerzburg@vbg.de Seminarbuchung unter Tel.: 0931 7943-407

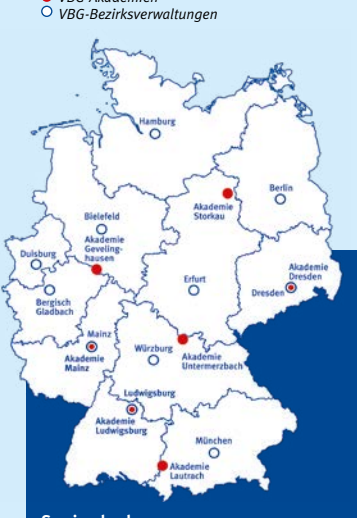

### **Seminarbuchungen: online: www.vbg.de/seminare telefonisch in Ihrer VBG-Bezirksverwaltung**

**Bei Beitragsfragen: Telefon: 040 5146-2940 www.vbg.de/kontakt**

### **www.vbg.de**